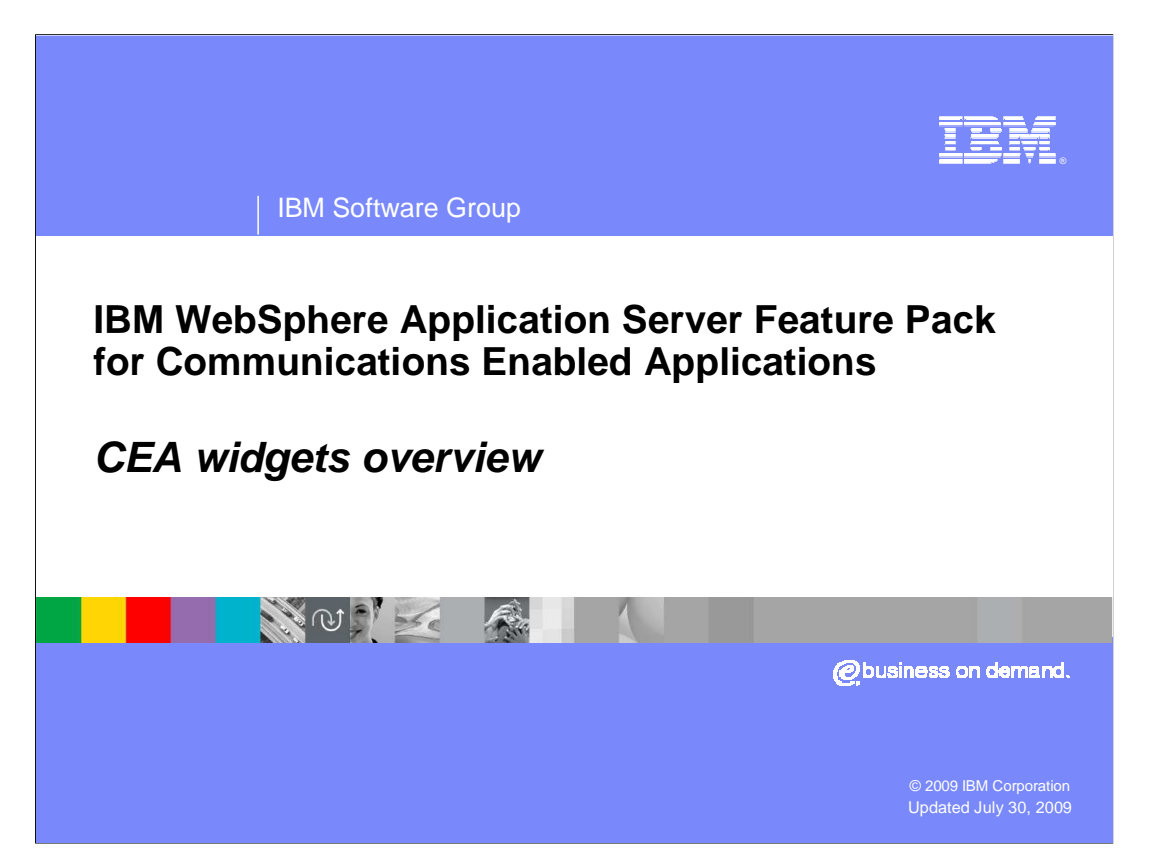

 This presentation will discuss an overview of the IBM WebSphere® Application Server Feature Pack for Communications Enabled Applications widgets.

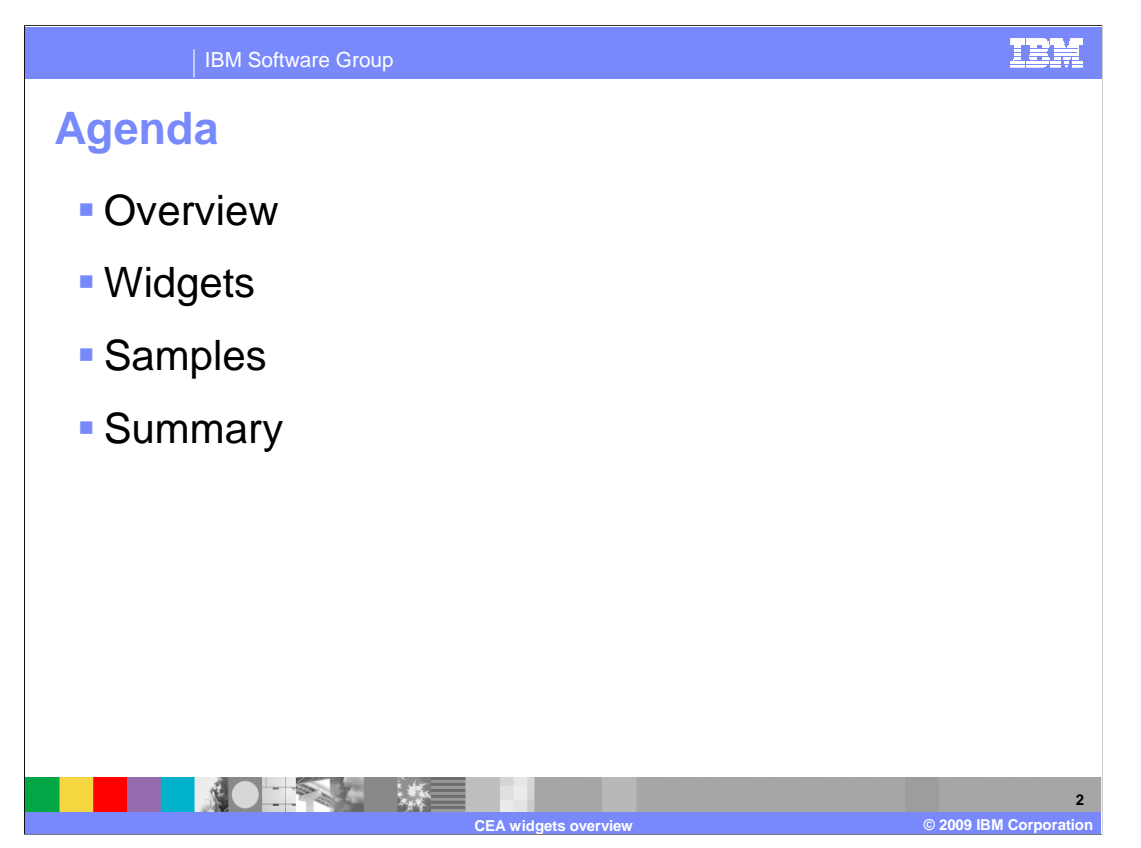

This presentation will begin with a brief overview of the CEA widgets.

 You will then get a high level description of the widgets and the sample application provided with the feature pack.

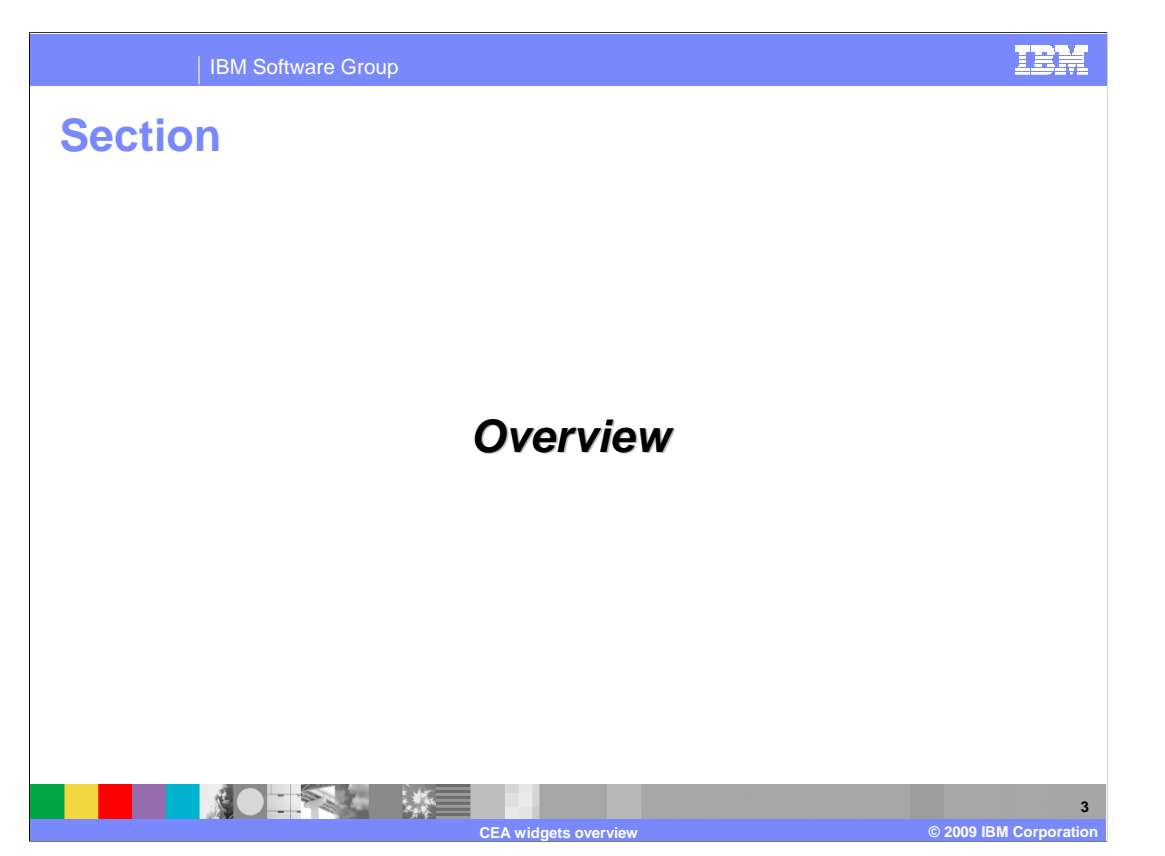

 This section will discuss the widgets in the IBM WebSphere Application Server Feature Pack for Communications Enabled Applications.

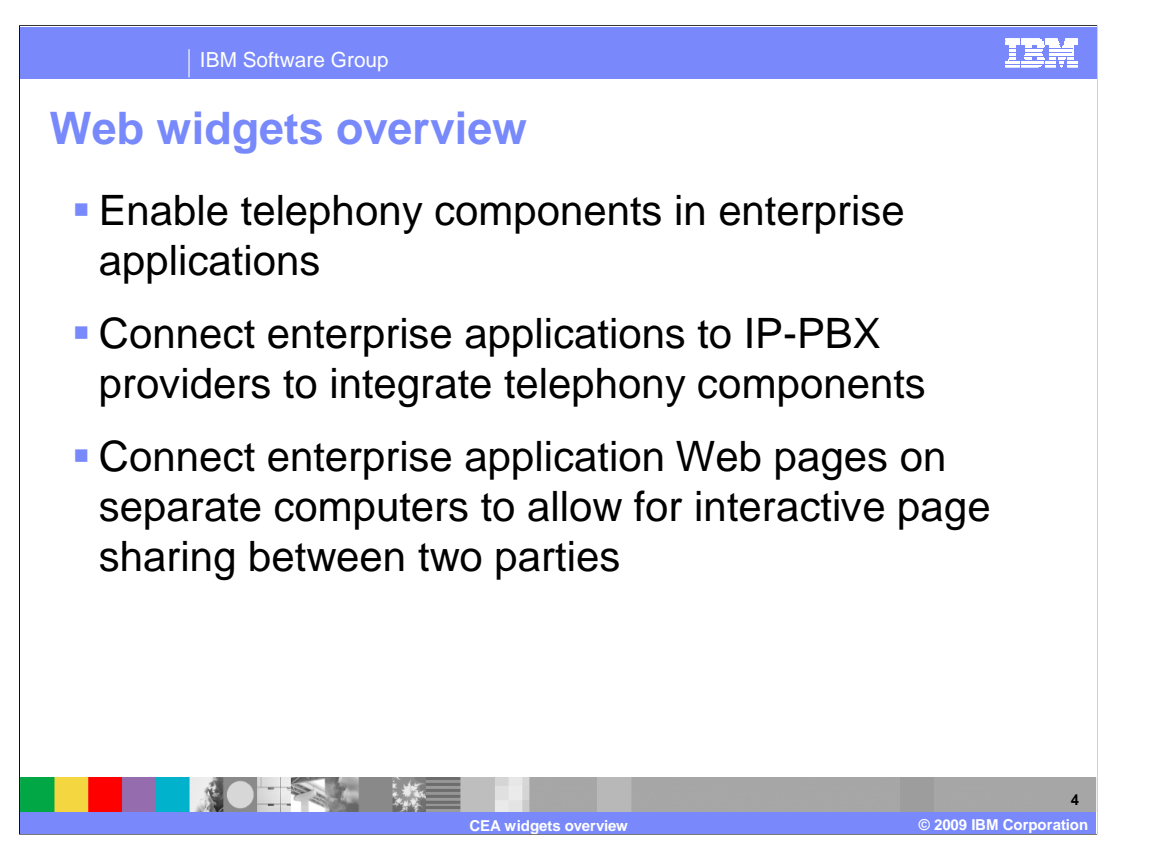

 There are several Web based widgets that come with the IBM WebSphere Application Server Feature Pack for Communications Enabled Applications that are available to help integrate telephony components into your Web pages quickly. You can use the provided widgets to add telephony components to Web pages. The widgets will interact with an IP- PBX to establish telephone calls, monitor incoming telephone calls, and establish a shared Web browsing session between two parties.

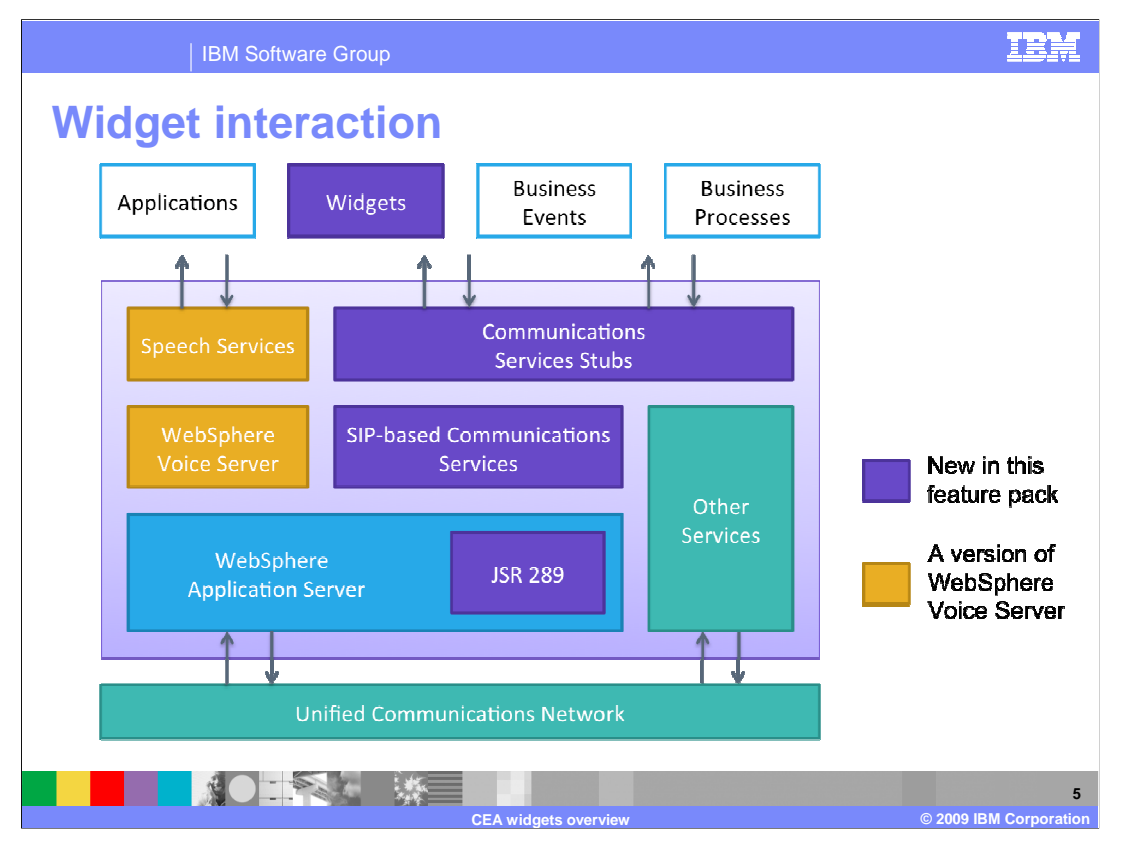

The IBM WebSphere Application Server Feature Pack for Communications Enabled Applications widgets communicate with a back end service. Here in this diagram you can see the widgets depicted in the purple square at the top. The widgets communicate with the communication services, which then work with the IBM WebSphere Application Server to pass data on the unified communications network. Only the widgets that perform telephony related activities will pass data to the unified communications network to handle telephone related activities.

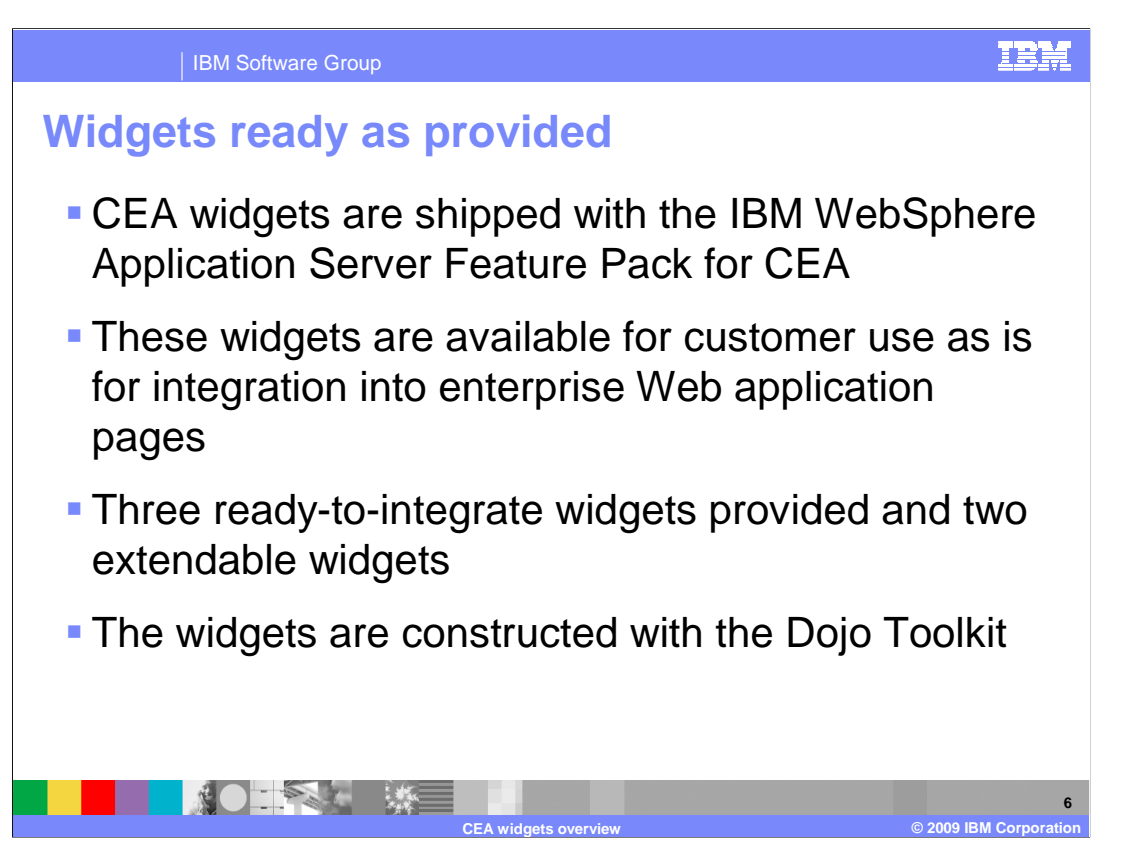

 The widgets that are shipped with the IBM WebSphere Application Server Feature Pack for Communications Enabled Applications are ready to use. There are three ready to integrate widgets, and two extendable widgets provided with the feature pack. The communication widgets have been built using the Dojo toolkit, and are provided in the CEA custom Dojo toolkit that is shipped with the feature pack.

 The widgets can be added to your Web pages by adding a JavaScript™ reference to the CEA Dojo toolkit, and adding the tag definitions to your HTML files. This information is covered in more depth in the presentations on the widgets.

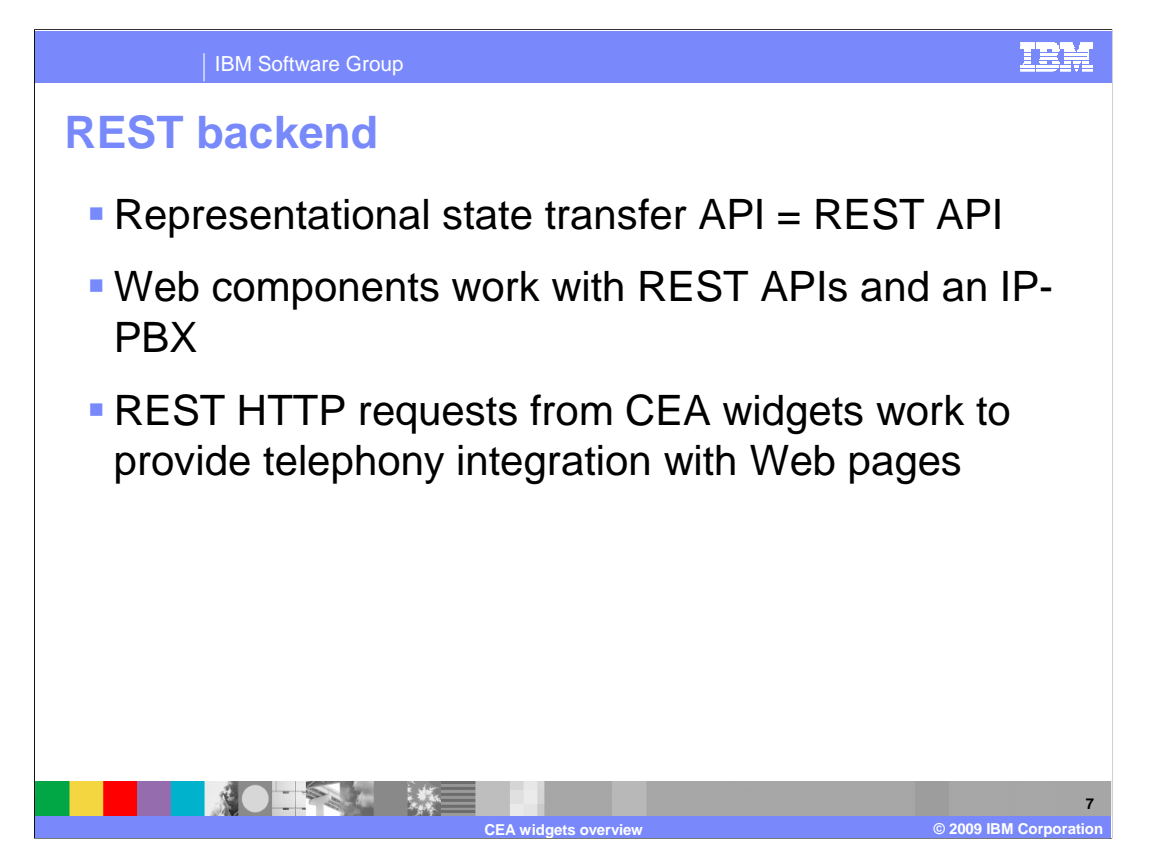

 The widgets communicate with the back end service using REST APIs. REST stands for representational state transfer. When using REST, HTTP requests are sent to the waiting service in a format that the service is expecting. Information is extracted from the request to perform operations, and information is passed back to the widgets from the service in JSON format.

 The communication service layer works with an IP-PBX to establish telephone calls, monitor call information, and end telephone calls that are interacting with the Web widgets.

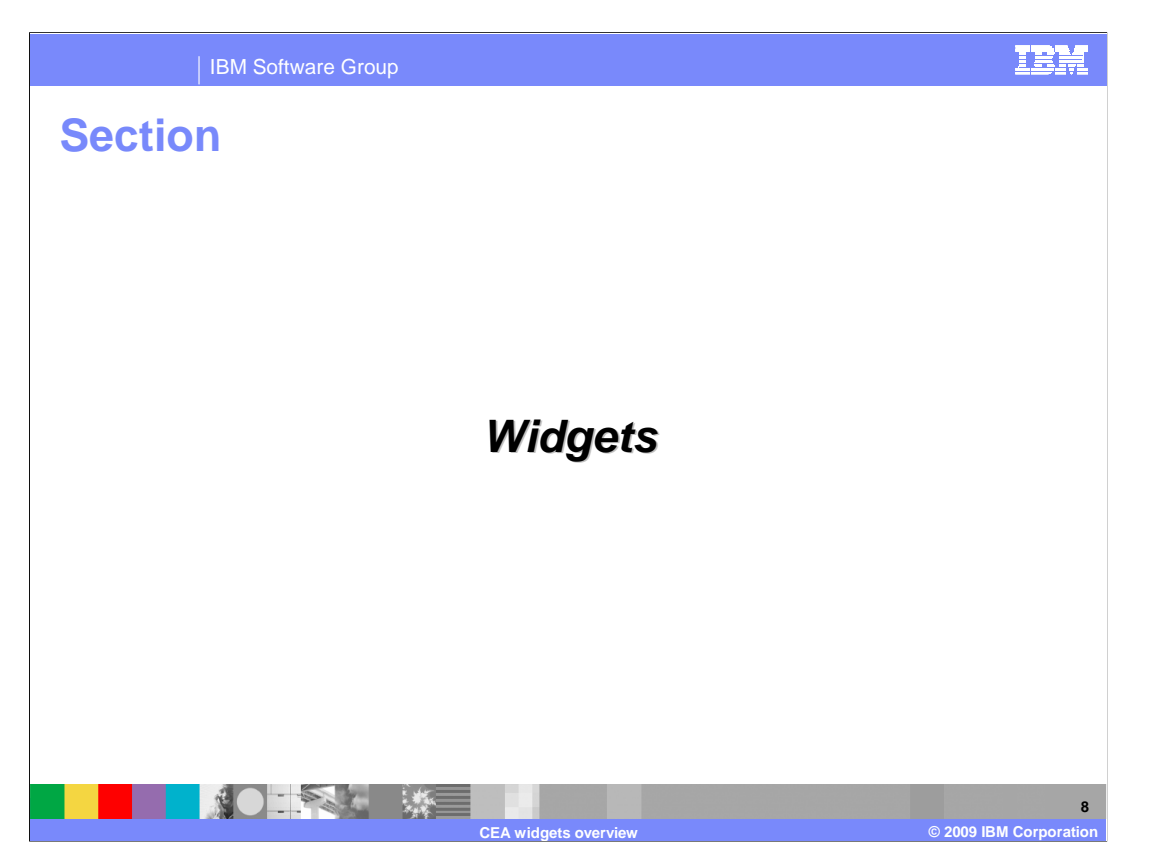

 This section will discuss the widgets available with the IBM WebSphere Application Server Feature Pack for Communications Enabled Applications.

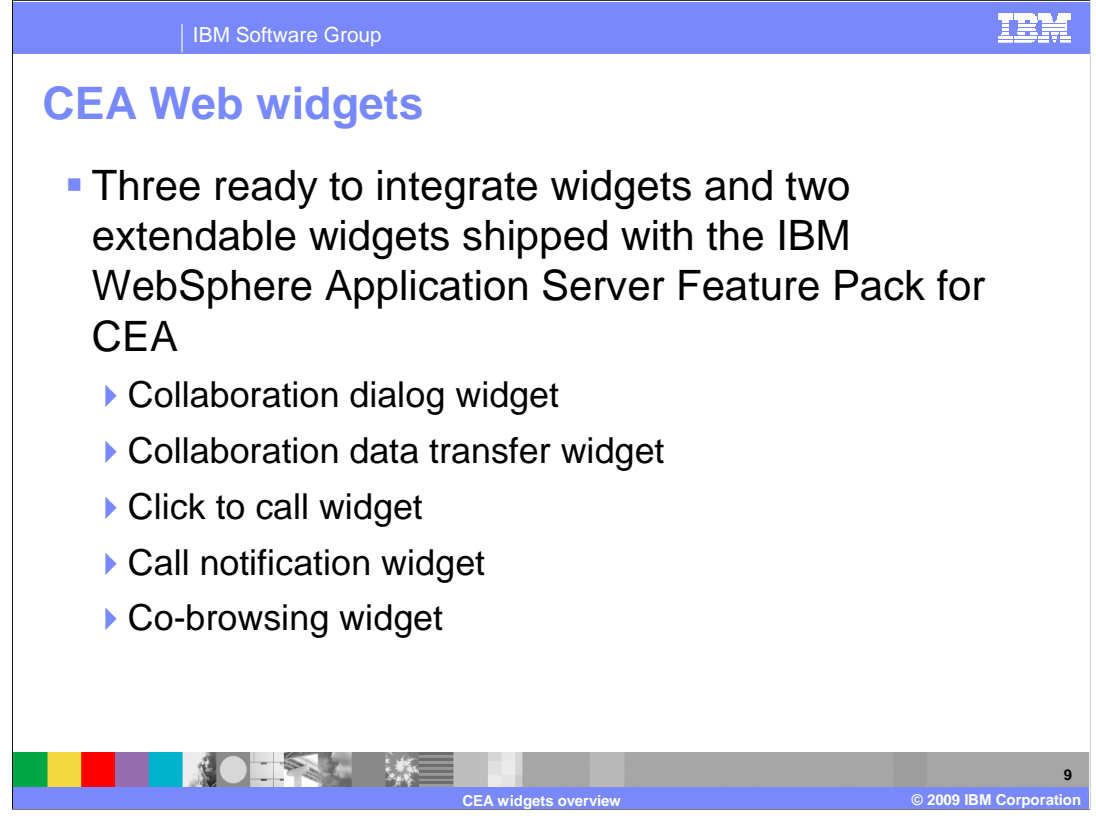

 There are three ready to integrate widgets and two extendable widgets shipped with the IBM WebSphere Application Server Feature Pack for Communications Enabled Applications. The widgets are the collaboration dialog widget, the collaboration data transfer widget, click to call and call notification widgets, and the co-browsing widget. Next you will look at a high level overview of each of the widgets.

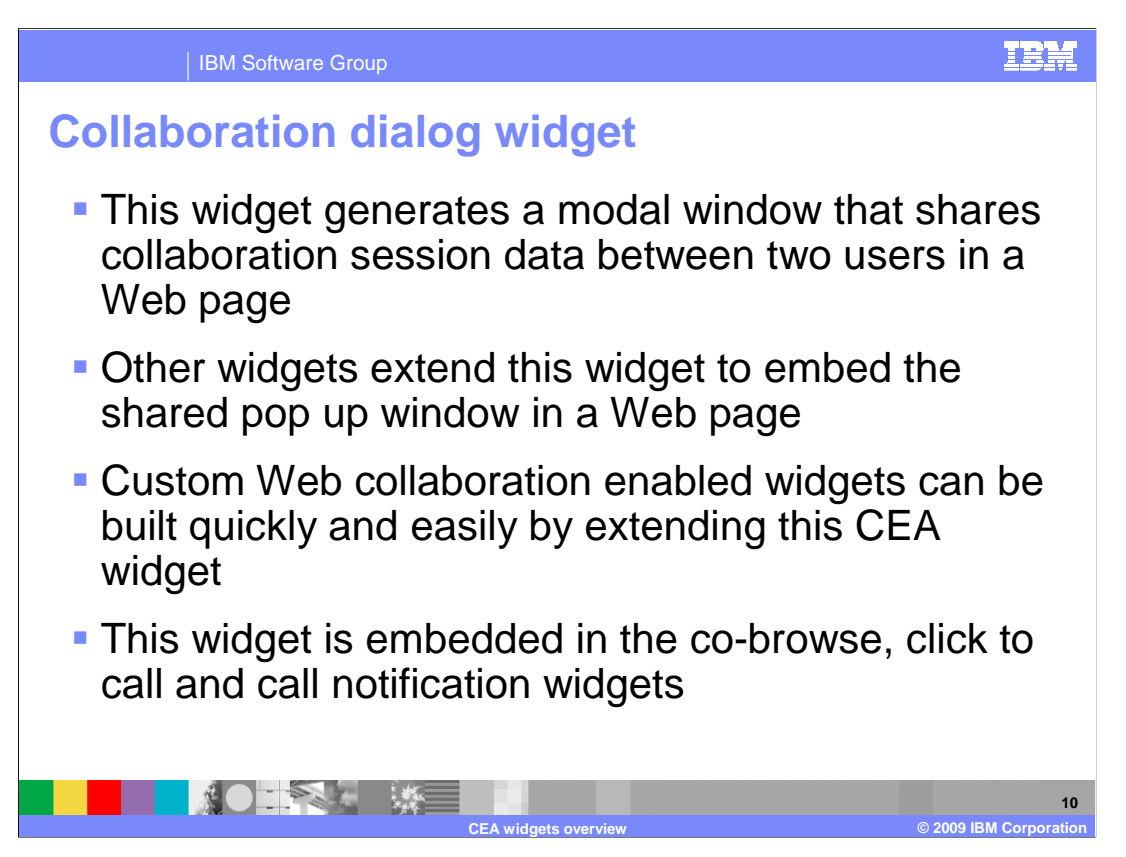

 The collaboration dialog widget is a Web widget that allows two parties to share a Web browsing session. It consists of a pop up window that opens in both browsers of two parties that want to join a collaborative Web browsing session. In the collaboration dialog widget, each party in the co-browsing session can browse a Web page that the other is also viewing at the same time. There are several features of the collaboration dialog widget, including the ability for one party of the co-browsing session to drive the Web navigation that both parties are viewing. Both members of the co-browsing session can use a highlight feature to highlight information on a Web page for the other party to see. Using two-way forms, both parties can enter information into forms that are displayed in a co-browsing session.

 The collaboration dialog widget can be launched using the co-browse widget, the click to call widget, and the call notification widget. The collaboration dialog widget must be launched using one of these widgets, or can be launched by extending the functionality in one of those widgets.

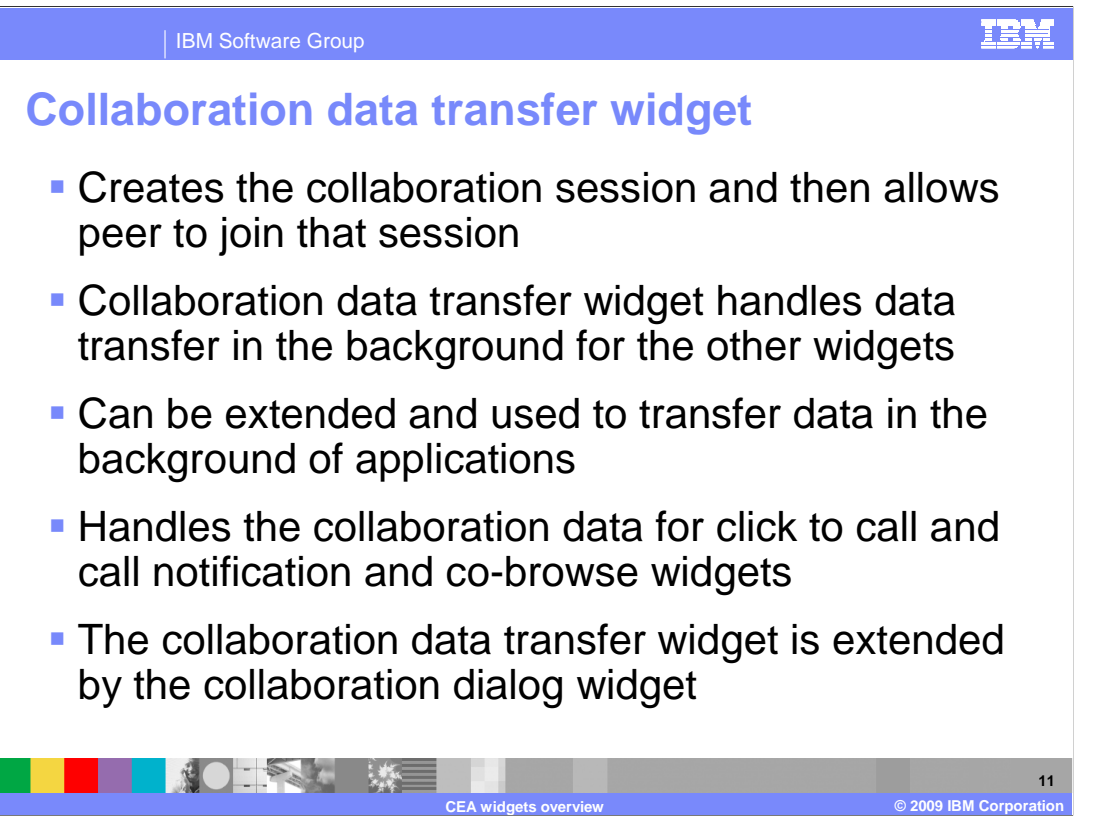

 The collaboration data transfer widget is used by the collaboration dialog widget. The collaboration data transfer widget creates the collaboration session used to share Web data between the two parties in a co-browsing session, and allows peers to join the session. This widget handles the task of passing data behind the scenes for the collaboration dialog widget, click to call and call notification widgets. The collaboration data transfer widget is used by the other widgets, but is not seen as it has no graphical component.

 The collaboration data transfer widget can be extended and used to pass data in the background of application activities.

## IBN

IBM Software Group

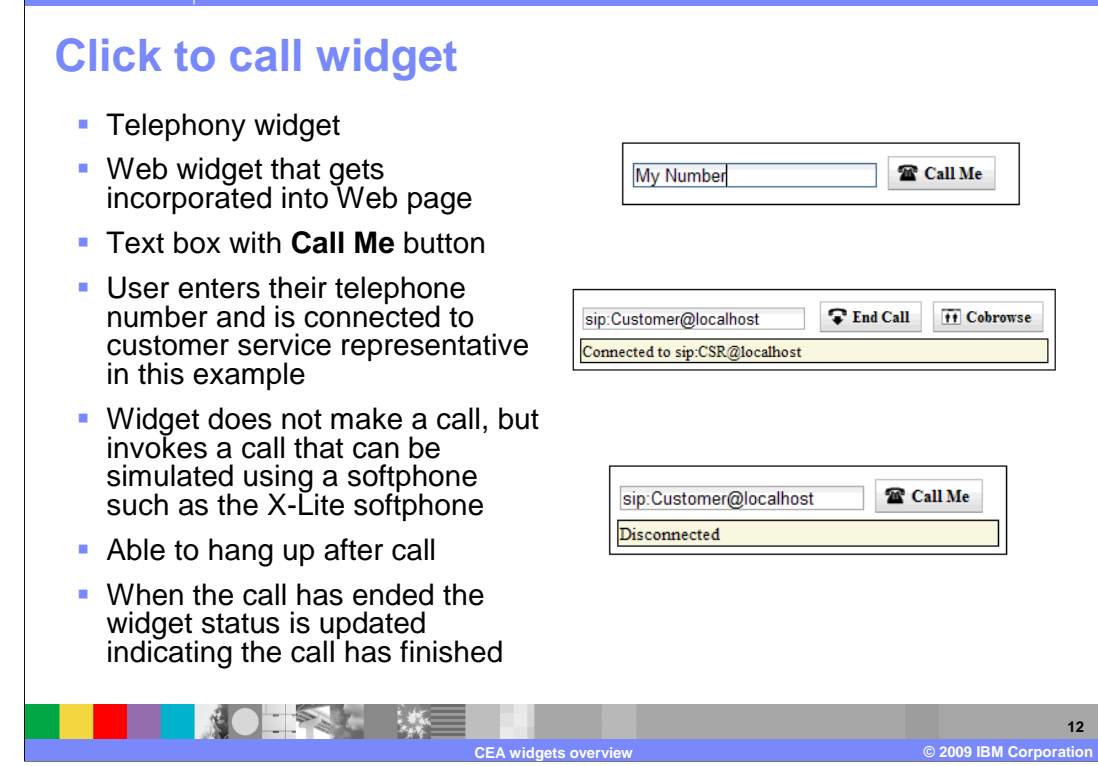

 The click to call widget is a telephony related widget that you can embed into a Web page. The click to call widget allows a user to enter their telephone number into an entry box, and then be connected to a customer service representative automatically to their phone. When a user of a Web page needs to be connected to a customer service representative, they can click the call me button on the click to call widget, and their telephone will ring. When they answer their phone, they are connected to a customer service representative. The click to call widget is described in more detail in the click to call widget presentation.

**13** 

## IBM Software Group

## **Call notification widget**

- **Telephony widget**
- � Web widget is added to page
- The user of the notification widget activates the notifications by entering her telephone number and clicking **Start call notification**
- � Widget does not make a call, but invokes a call that can be simulated using a softphone such as the X-Lite softphone
- Notified of incoming calls
- Ability to connect to caller
- **Ability to hang up active calls**

 $\mathcal{L}$ 

**CONTRACTOR** 

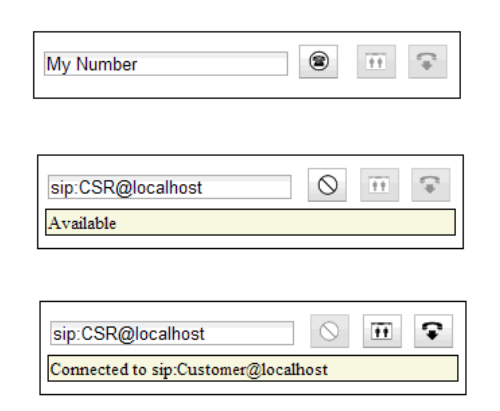

**CEA widgets overview © 2009 IBM Corporation** 

 The call notification widget is another telephony related widget. The call notification widget is embedded into a Web page that is accessed by the customer service representative role in a customer scenario. The customer service representative will log into their workstations, and then use the call notification widget to register their phones to be available to take calls from customers.

 When the customer service representative registers their phones with the call notification widget, the call notification widget enters an available state. The customer service representative is notified automatically of customer calls that are arriving from the customers browsing the Web site that are using the click to call widget.

 The customer service representatives are notified that a call is incoming, and can connect to the caller to answer questions from customers.

 They are also able to launch co-browsing sessions using a button available on the call notification widget. If they are in a call with a customer they have been connected to, they can launch a co-browsing session by pressing that button to launch the collaboration dialog widget.

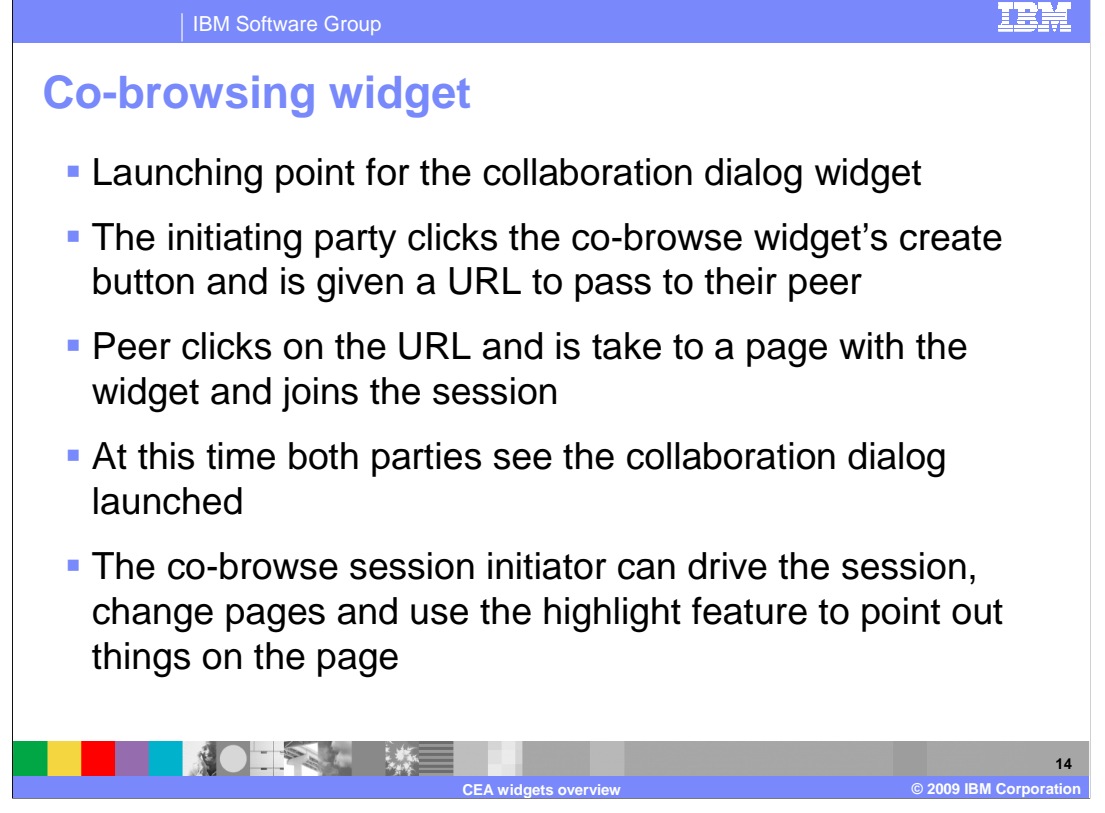

 The co-browsing widget can be embedded into a Web page to launch a co-browsing session between two peers.

 The co-browsing widget has a button that generates a URL. The party that is initiating the co-browsing session will press that button to generate a URL that they pass to their co- browsing peer. When the peer enters that URL into their browser, the collaboration dialog will open in each of the co-browsing peers Web browsers.

 The initiator of the co-browsing session is by default the member of the co-browsing session that has access to control the navigation of the co-browsing session. The collaboration dialog features can then be used to navigate the Web site and share control of the co-browsing session with the co-browsing peer.

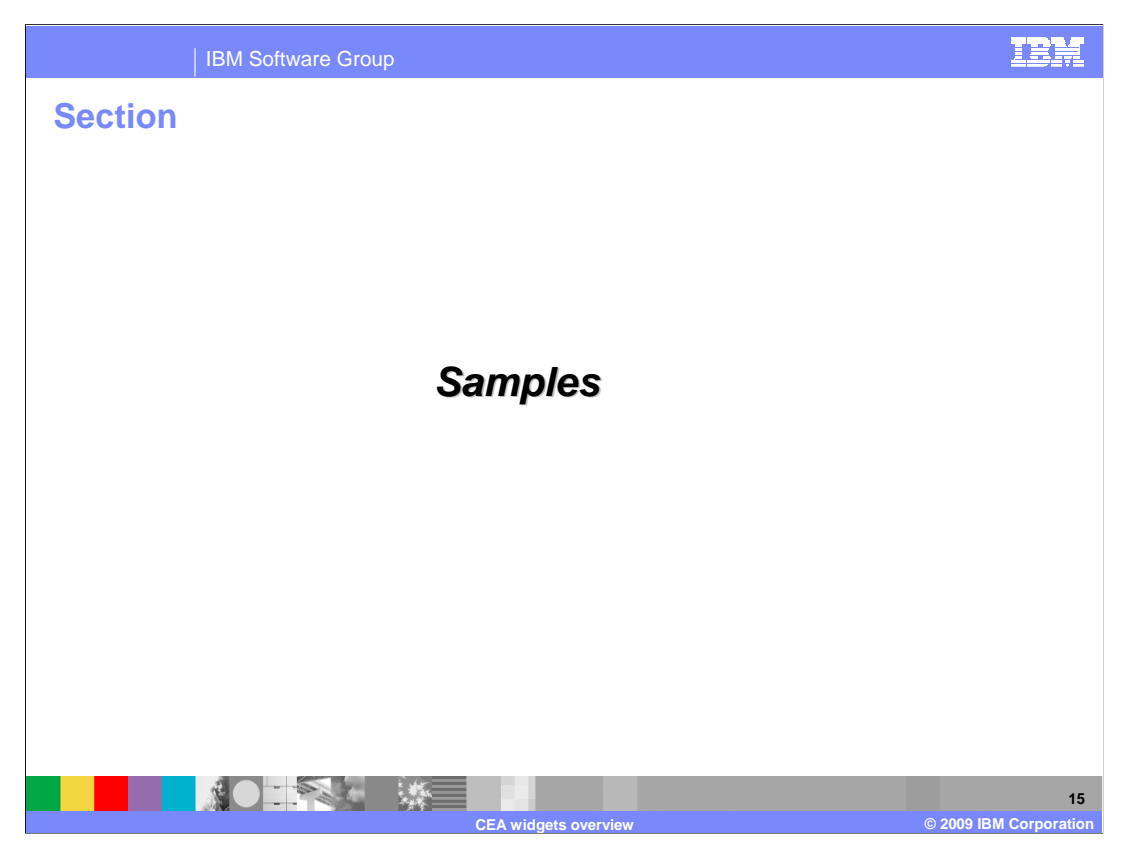

 This section will discuss the sample application provided with the IBM WebSphere Application Server Feature Pack for Communications Enabled Applications.

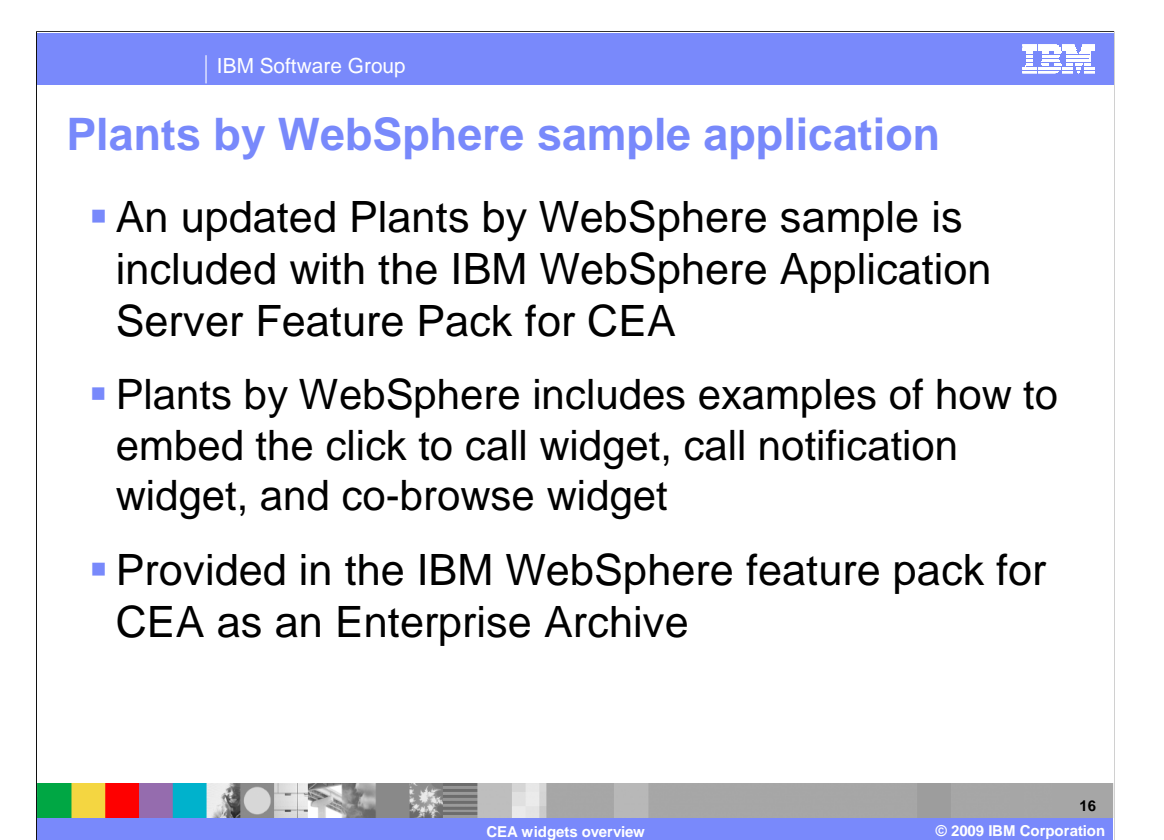

 An updated plants by WebSphere sample application is provided with the IBM WebSphere Application Server Feature Pack for Communications Enabled Applications. The sample application includes Web pages with embedded click to call, call notification, and co- browse widgets. This sample application is provided as an enterprise archive, or EAR file. Instructions for installing the application are provided to help you get the application installed and begin trying out the Web widgets. Using the plants by WebSphere application you can test the functionality of starting a co-browsing session between two peers. You can simulate a telephone call scenario between a customer and customer service representative, and can see how a customer service representative is alerted of incoming calls when they register for call notification.

 The provided HTML pages in the Plants by WebSphere sample are a great source for examples of how to embed widgets into Web pages. The information center for the IBM WebSphere Application Server Feature Pack for Communications Enabled Applications also is a great resource for learning how to use the widgets in your Web application.

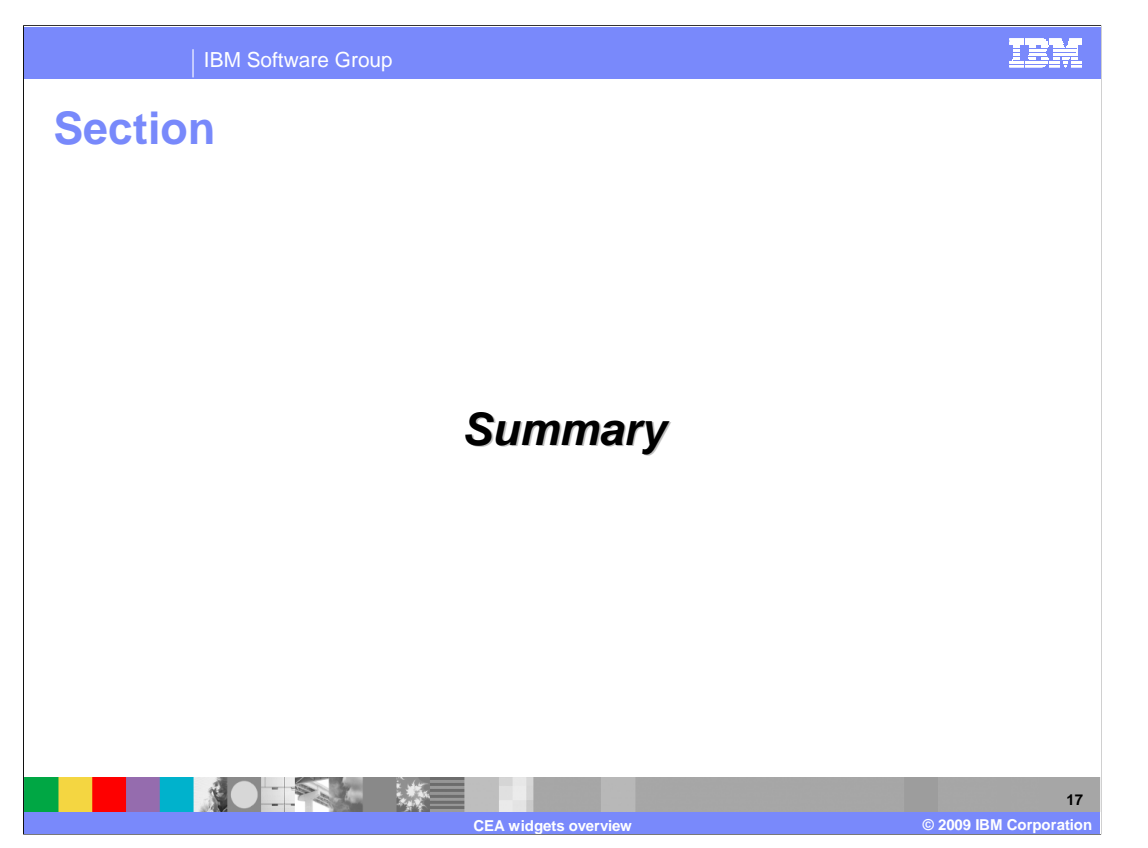

 This section will summarize the IBM WebSphere Application Server Feature Pack for Communications Enabled Applications widget overview presentation.

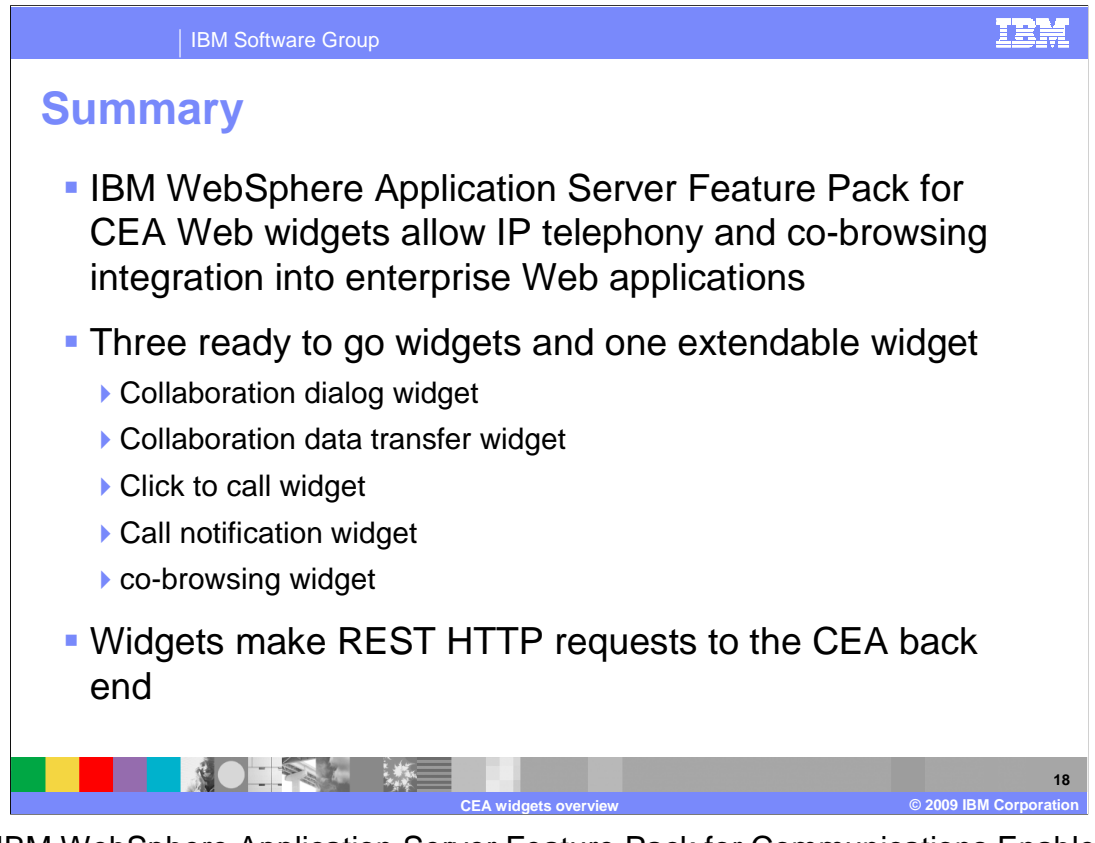

 The IBM WebSphere Application Server Feature Pack for Communications Enabled Applications has several widgets that can be used to enhance communications in your Web applications. There are widgets that can be embedded in your Web pages to provide telephony integration and allow for collaborative Web browsing. The co-browsing widget can launch the collaboration dialog widget to allow two parties to view a Web page in a co- browsing session. The click to call and call notification widgets can enhance your Web page by providing users the ability to initiate a telephone call. Customer service representatives can be alerted of incoming customer calls and be connected to customers as those calls arrive. The collaboration data transfer widget is extended by the collaboration dialog widget, and is used by the click to call, and call notification widgets to handle data transfer behind the scenes in your Web application. These widgets provided with the IBM WebSphere Application Server Feature Pack for Communications Enabled Applications make REST HTTP requests to the CEA back end.

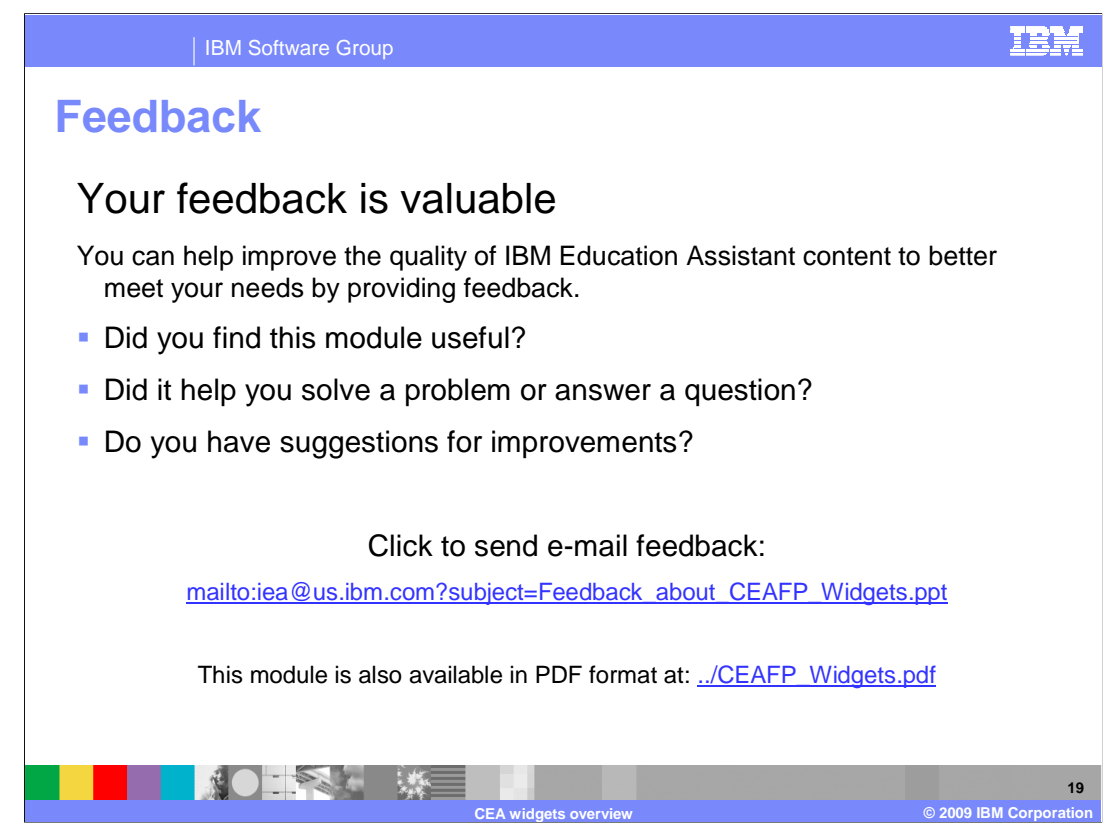

 You can help improve the quality of IBM Education Assistant content by providing feedback.

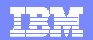

## **Trademarks, copyrights, and disclaimers**

IBM, the IBM logo, ibm.com, and the following terms are trademarks or registered trademarks of International Business Machines Corporation in the United States, other countries, or both: WebSphere

If these and other IBM trademarked terms are marked on their first occurrence in this information with a trademark symbol (® or ™), these symbols indicate U.S. registered or common law<br>trademarks owned by IBM at the time

JavaScript, and all Java-based trademarks and logos are trademarks of Sun Microsystems, Inc. in the United States, other countries, or both.

Other company, product, or service names may be trademarks or service marks of others.

Product data has been reviewed for accuracy as of the date of initial publication. Product data is subject to change without notice. This document could include technical inaccuracies or<br>typographical errors. IBM may make

THE INFORMATION PROVIDED IN THIS DOCUMENT IS DISTRIBUTED "AS IS" WITHOUT ANY WARRANTY, EITHER EXPRESS OR MPLIED. IBM EXPRESSLY DISCLAIMS ANY<br>WARRANTIES OF MERCHANTABILITY, FITNESS FOR A PARTICULAR PURPOSE OR NONINFRINGEMEN

IBM makes no representations or warranties, express or implied, regarding non-IBM products and services.

The provision of the information contained herein is not intended to, and does not, grant any right or license under any IBM patents or copyrights. Inquiries regarding patent or copyright<br>licenses shoud be made, in writing

IBM Director of Licensing IBM Corporation North Castle Drive Armonk, NY 10504-1785 U.S.A.

Performance is based on measurements and projections using standard IBM benchmarks in a controlled environment. All customers have used the measurements are becomed as illustrations of how those whole that any user will ex

© Copyright International Business Machines Corporation 2009. All rights reserved.

Note to U.S. Government Users - Documentation related to restricted rights-Use, duplication or disclosure is subject to restrictions set forth in GSA ADP Schedule Contract and IBM Corp.

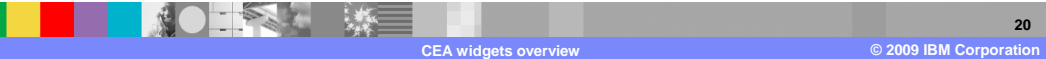